## Wireguard VPN Notes - Ron Swift

This is an overview of setting up a wireguard vpn server and client (peer) using a Raspberry Pi as the server on your home network and clients running Android, IOS, Windows or a Linux device.

The assumptions are:

Pi server is running Debian OS like Raspbian Buster or Ubuntu 20.04 and it has a static ip address configured.

Internal home network is using 192.168.1.0/24 private network.

Home network has a dynamic external ip address so you will need a dynamic host naming application like no-ip.com to provide a name for your home network like myhome.ddns.net Home router can be used to port forward to your Pi wireguard server.

Add ip packet forwarding on the wireguard Pi server: sudo nano /etc/sysctl.conf #uncomment net.ipv4.ip forward=1

Wireguard server port is 51820 udp and it's allowed in firewall:

sudo ufw allow 51820/udp #if using ufw front-end to iptables

-----------------------------------------------------------------------------------------------

## **Install**

First verify if wireguard is already installed by running this command "which wg" (without quotes). If you get a response it is already installed so you can skip to Generate Keys.

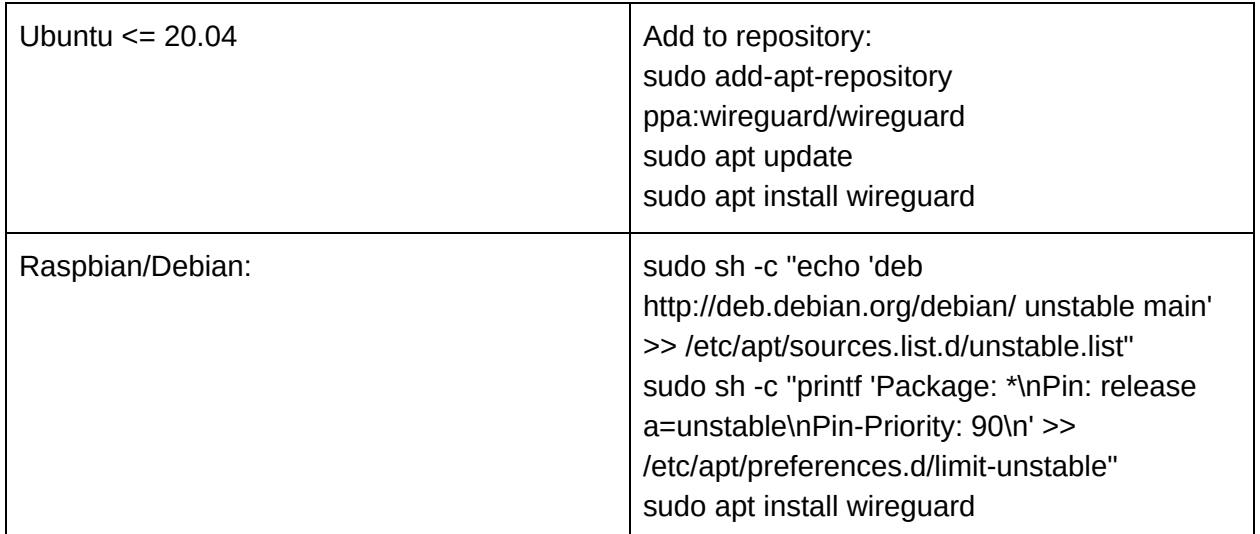

## **Generate Keys**

Umask 077

wg genkey | sudo tee /etc/wireguard/privatekey | wg publickey | sudo tee /etc/wireguatd/publickey

Verify keys: sudo ls /etc/wireguard #Should see both privatekey and publickey sudo cat /etc/wireguard/privatekey #Copy result to text fille

sudo cat /et/wireguard/publickey #Copy result to text file

## **Create wg0.conf file**

ip -o -4 route show to default | awk '{print \$5}' ##shows network interface device i.e eth0 sudo nano /etc/wireguard/wg0.conf ##Sample shown for server

[Interface]

Address = 10.0.0.1/24 #wireguard network which must be different from Lan addresses Privatekey = aBcDeEfFo0ikxxx= ListenPort = 51820 PostUP = iptables -A forward -i %: -j ACCEPT; iptables -t nat -A POSTROUTING eth0 -j **MASOUERADE** PostDOWN = iptables -D forward -i %: -j ACCEPT; iptables -t nat -D POSTROUTING eth0 -j MASQUERADE

[Peer] #need one for each connecting client PublicKey =  $xxxxxxxx245=$ #For the connecting client AllowedIPs =  $10.0.0.2/32$ , 192.168.1.0/24 #Next address in server range and private LAN access

On the remote client (Peer) that will access the server wireguard needs to be installed either via a GUI app (i.e. Android, IOS, Windows) or for Linux on the command line as shown above for the server.

Private and Public Keys need to be generated for the client(Peer)

The sample client config file would look like this:

[Interface]

PrivateKey = zxde63452rg= #Generated on the client

Address = 10.0.0.2/24 #second address in server's private range

[Peer] #To the server

PublicKey =  $xxxxxxxx6665$  = #Server publickey

Endpoint = myhome.ddns.net:51820 #External address and port to server

AllowedIPs =  $10.0.0.1/32$ , 192.168.1.0/24 #server ip address and LAN range when connected

On the wireguard Pi server set the client's ip address in the private VPN ip range sudo wg set wg0 peer xxxxxxxxxx245=(publickey) allowed-ips 10.0.0.2 #first peer client address sudo wg set wg0 peer xxxxxxx777xxx=(publickey) allowed-ips 10.0.0.3 #second peer client sudo wg set wg0 peer xxxxxx98uixx=(publickey) allowed-ips 10.0.0.3 remove #remove peer client when needed

sudo chmod 600 /etc/wireguard/wg0.conf

sudo wg-quick up wg0 #check that it works and loads the wg0 device

sudo systemctl enable wg-quick wg-quick@wg0 #Set Wireguard up to load at startup